[Trusty,](http://www.nfrappe.fr/doc-0/doku.php?id=tag:trusty&do=showtag&tag=Trusty) [BROUILLON](http://www.nfrappe.fr/doc-0/doku.php?id=tag:brouillon&do=showtag&tag=BROUILLON)

# **Création d'un serveur HTTP (Lighty) + PHP + SQLite**

Note préliminaire :

Dans ce tutoriel, nous supposons un hôte :

- de nom **server.exemple.com**
- d'adresse IP **192.168.0.31**.

Modifiez ces paramètres selon vos besoins.

Un serveur **lighttpd** permet de construire un site web accessible via le réseau local (LAN).

En configurant le routeur et le pare-feu, vous pouvez ouvrir l'accès au site via l'Internet (en faisant attention à la sécurité).

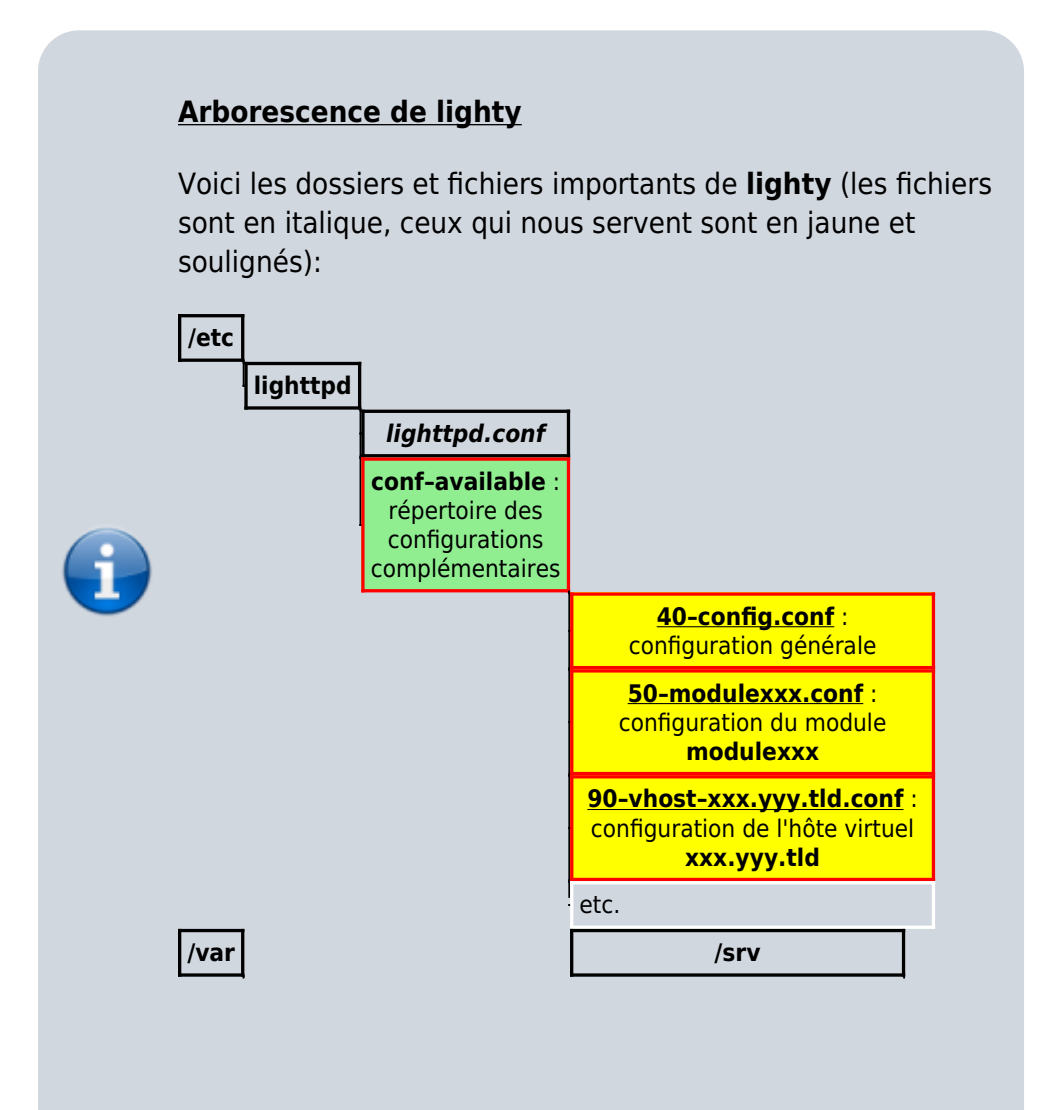

A

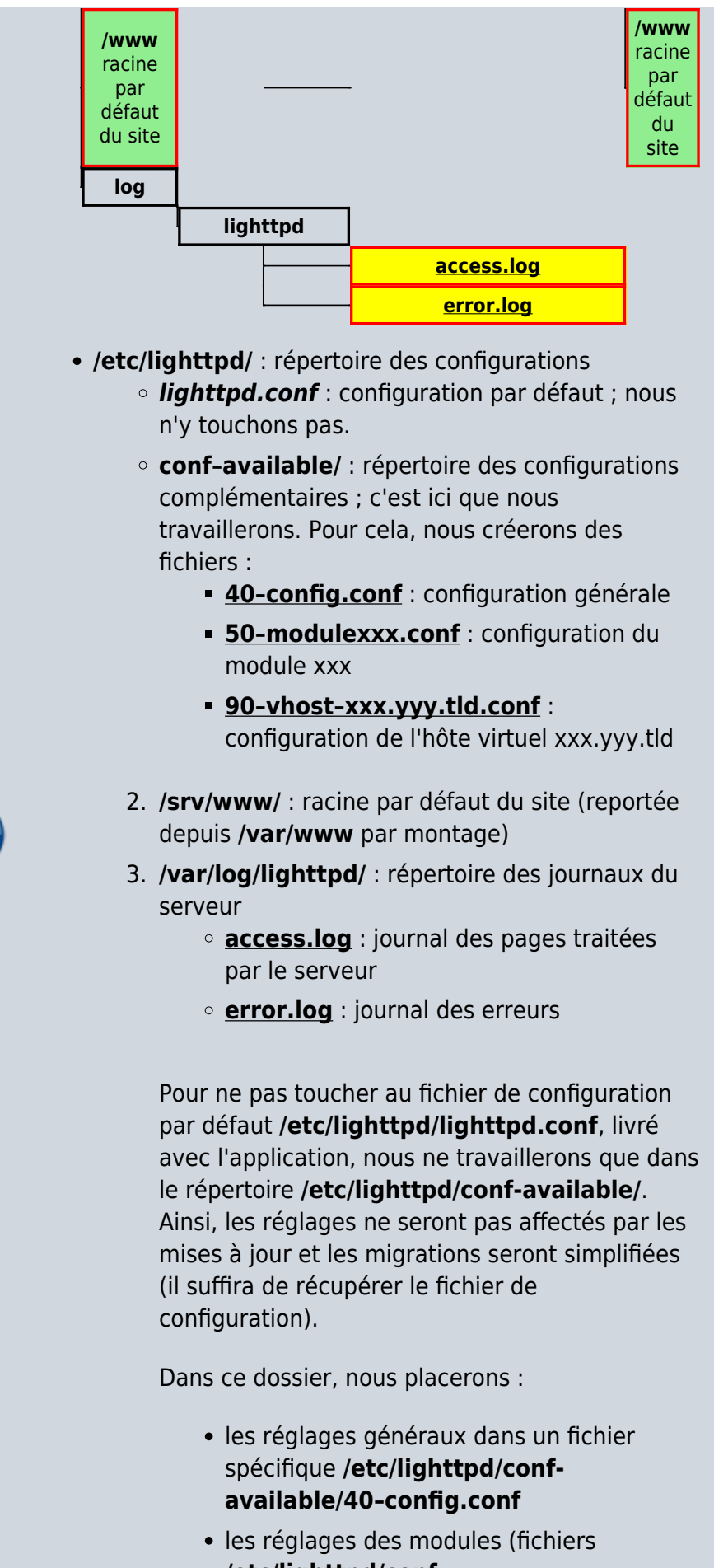

les hôtes virtuels (fichiers 90–vhost–xxx.yyy.tld.conf)

Le dossier **/var/log/lighttpd/** contient les journaux (accès : **access.log**, erreurs : **error.log**)

Le dossier **/srv/www/** est la racine du site, de même que **/var/www** (par montage).

### **Configuration**

### **PhpPgAdmin**

Créez avec les droits d'administration le fichier **/etc/lighttpd/conf-available/50 phppgadmin.conf** pour y écrire ceci :

[/etc/lighttpd/conf-available/50-phppgadmin.conf](http://www.nfrappe.fr/doc-0/doku.php?do=export_code&id=tutoriel:internet:llsp:start1&codeblock=0)

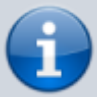

# PhpPgAdmin : alias.url  $+=$  ( "/phppgadmin" => "/usr/share/phppgadmin/")a lias.url  $+=$  ( "/phppgadmin" => "/usr/share/phppgadmin/")

Activez cette configuration en lançant :

...@...:~ \$ sudo lighty-enable-mod phppgadmin

### **Hôtes virtuels (vhost)**

#### **vhosts utilisateur**

Chaque utilisateur du système a accès à son home personnel et à un sous-répertoire public\_html de son home. Il suffit de créer cette arborescence pour qu'elle soit aussitôt utilisable.

[users.domaine.tld](http://www.nfrappe.fr/doc-0/doku.php?do=export_code&id=tutoriel:internet:llsp:start1&codeblock=1)

\$HTTP["host"] =~ "users\.domaine\.tld" {

```
evhost.path-path-"/home/%4/public_html/"
}
```
Si **johndoe** est un user, l'adresse <http://johndoe.users.example.org/> ⇒ **/home/johndoe/public\_html/**

#### **Méthode plus générale**

Toujours pour l'utilisateur **johndoe**,

#### [users.domaine.tld](http://www.nfrappe.fr/doc-0/doku.php?do=export_code&id=tutoriel:internet:llsp:start1&codeblock=2)

```
$HTTP["host"] =~
"users\.domaine\.tld" {
    server.document-root ="/home/%4/sites/default/si
te"
    evhost.path-pattern ="/home/%4/sites/%0/site/"
}
```
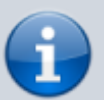

Si **johndoe.users.domaine.tld** est demandé, et que **/home/johndoe/sites/domaine.tld/site/** est trouvé, ce chemin devient la docroot.

Si **johndoe.users.domaine.tld** est demandé mais qu'il n'existe pas de répertoire **/home/johndoe/sites/domaine.tld/site/**, alors la docroot reste

**/home/johndoe/sites/default/site**.

### **Rendre le serveur disponible sur Internet**

Il reste à rediriger le port 80 (en TCP) vers la machine qui supporte le serveur http, comme ceci :

paramètres de la freebox → mode avancé → réseau local/redirection de ports :

ajouter une redirection,

- port de début : 80
- port de fin : 80
- $\bullet$  TCP
- choisir l'IP de la machine qui supporte le serveur
- commentaire : par exemple, serveur http framboise

### **Pare-feu**

Installez le paquet **[arno-iptables-firewall](#page--1-0)** ou en ligne de commande :

\$ sudo apt install arno-iptablesfirewall

Pendant l'installation, il vous posera quelques questions pour configurer le parefeu :

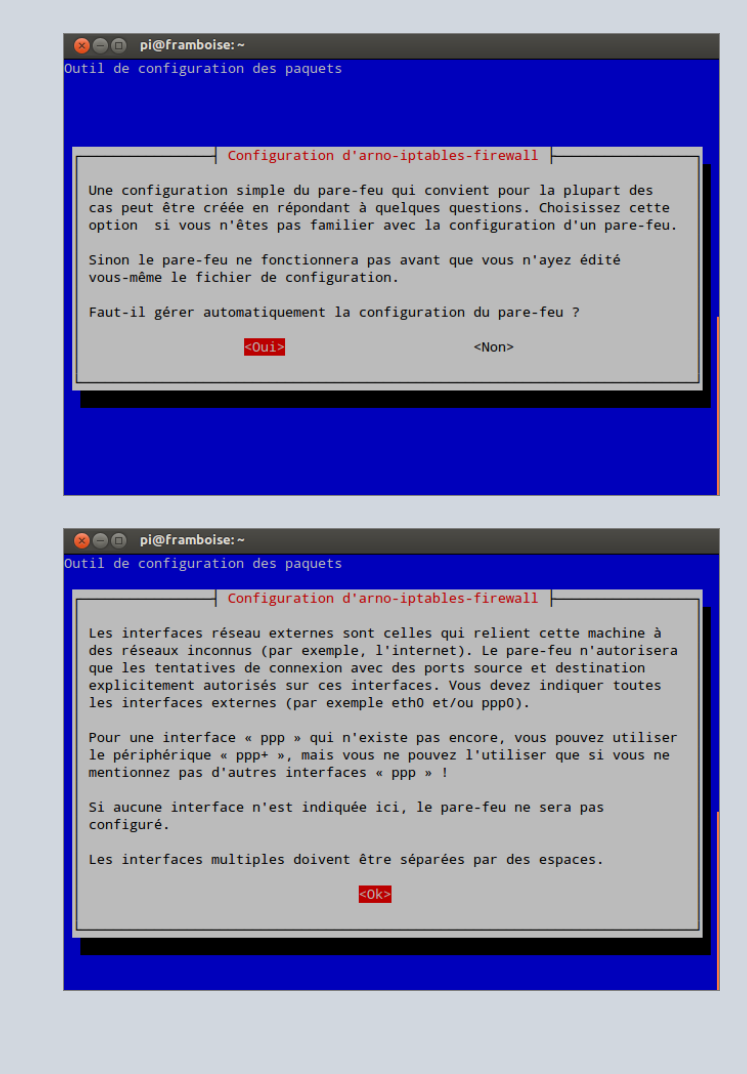

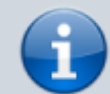

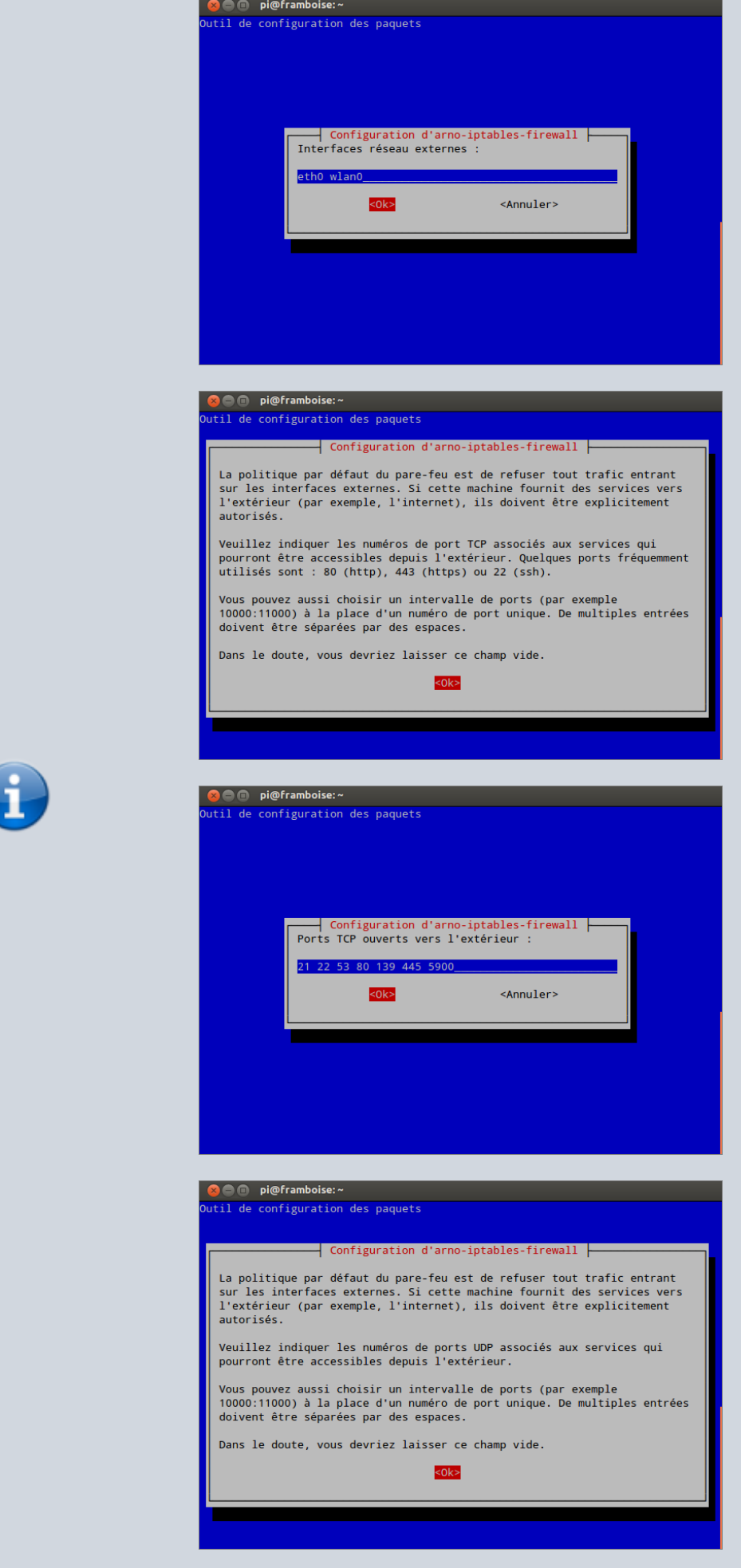

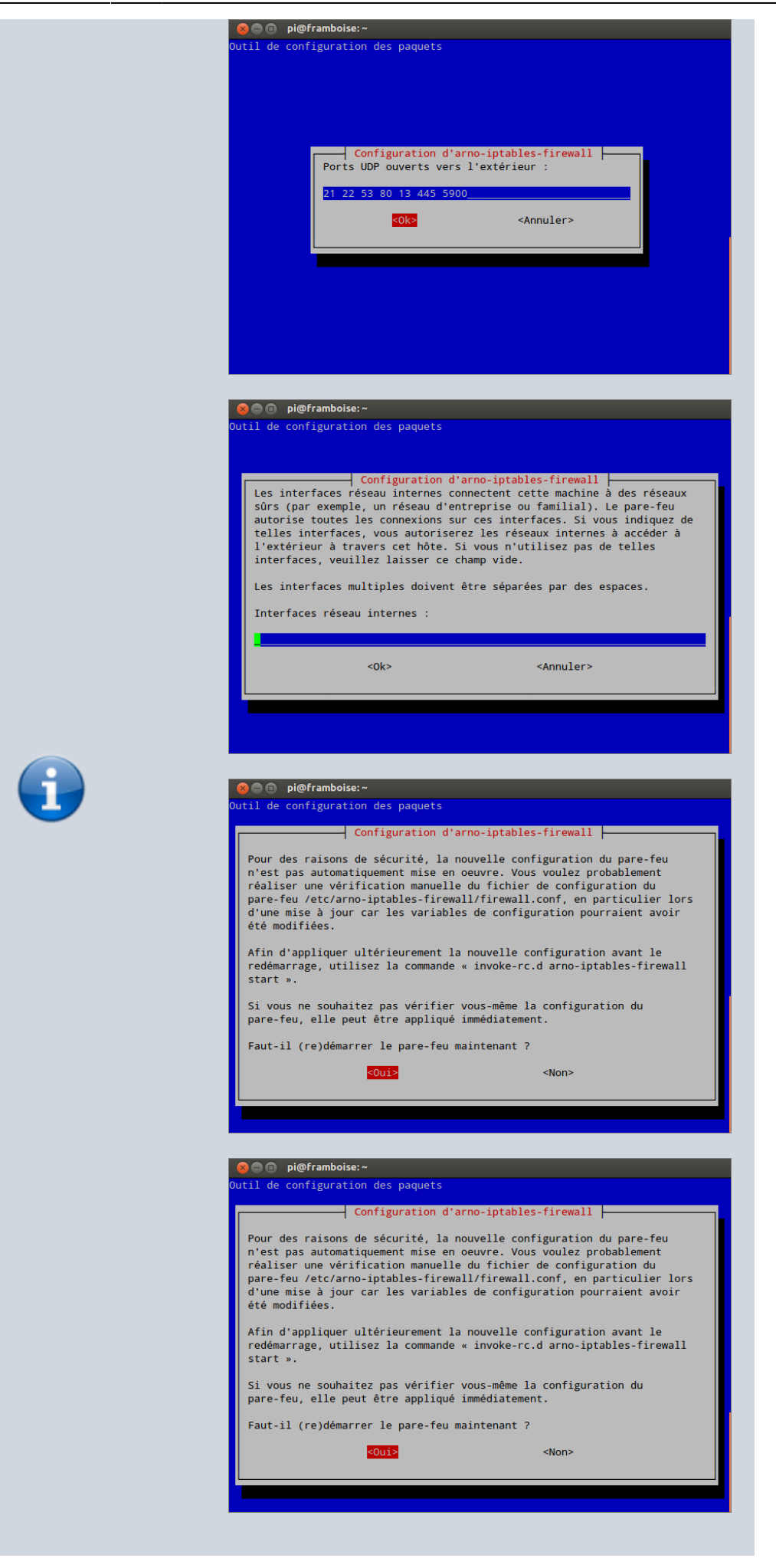

### **Fail2ban**

**Fail2ban** est sans doute le logiciel le plus important pour protéger votre serveur.

Principe : si un attaquant échoue plus de 3 fois (par exemple) à se connecter au serveur, alors son IP est bannie (automatiquement avec iptables).

**Fail2ban** fonctionne avec **ssh**, mais aussi le serveur mail **postfix** et **dovecot**, ainsi que d'autres services comme le **ftp**!

Pour l'installer :

\$ sudo apt-get install fail2ban

Pour le configurer, éditez avec les droits d'administration le fichier **/etc/fail2ban/jail.conf** pour le modifier comme ceci :

Précisez :

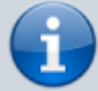

- **enabled = true** pour les services que vous souhaitez protéger,
- ainsi que le nombre maximum de tentatives permises dans **maxretry** (par défaut, **maxretry = 3**).

# **Utilisation**

Lancez l'application.

# **Désinstallation**

Pour supprimer cette application, il suffit de supprimer son paquet.

# **Voir aussi**

- **(en)** Site officiel du module accesslog [http://redmine.lighttpd.net/projects/lighttp](http://redmine.lighttpd.net/projects/lighttpd/wiki/Docs_ModAccessLog) [d/wiki/Docs\\_ModAccessLog](http://redmine.lighttpd.net/projects/lighttpd/wiki/Docs_ModAccessLog)
- **(en)** Comment configurer WebDAV avec

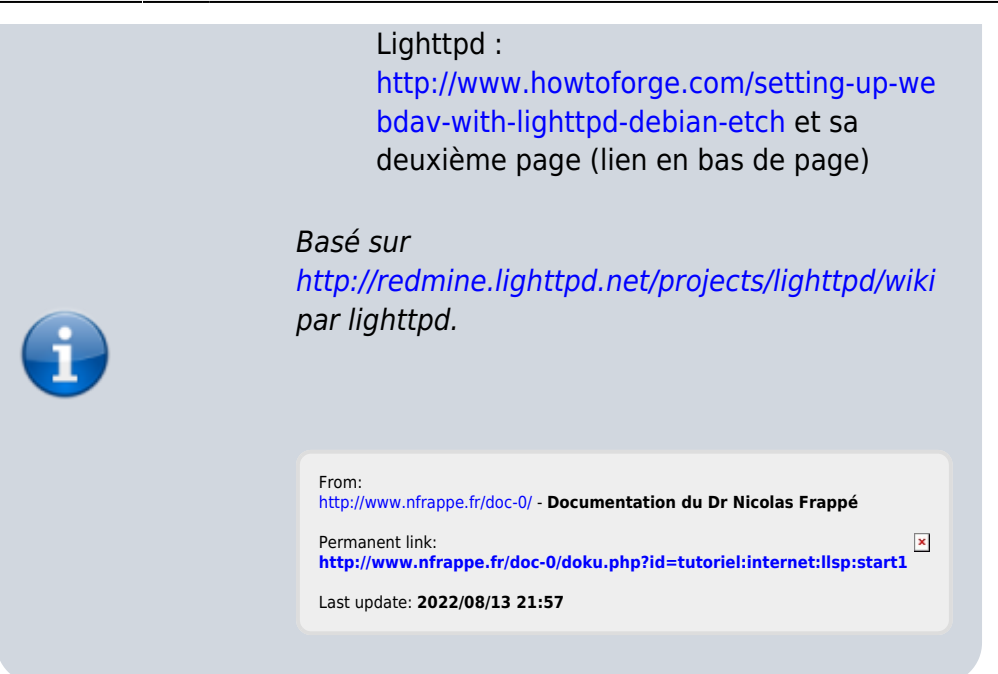